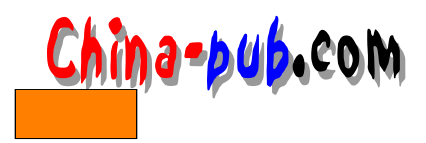

# 4 Linux

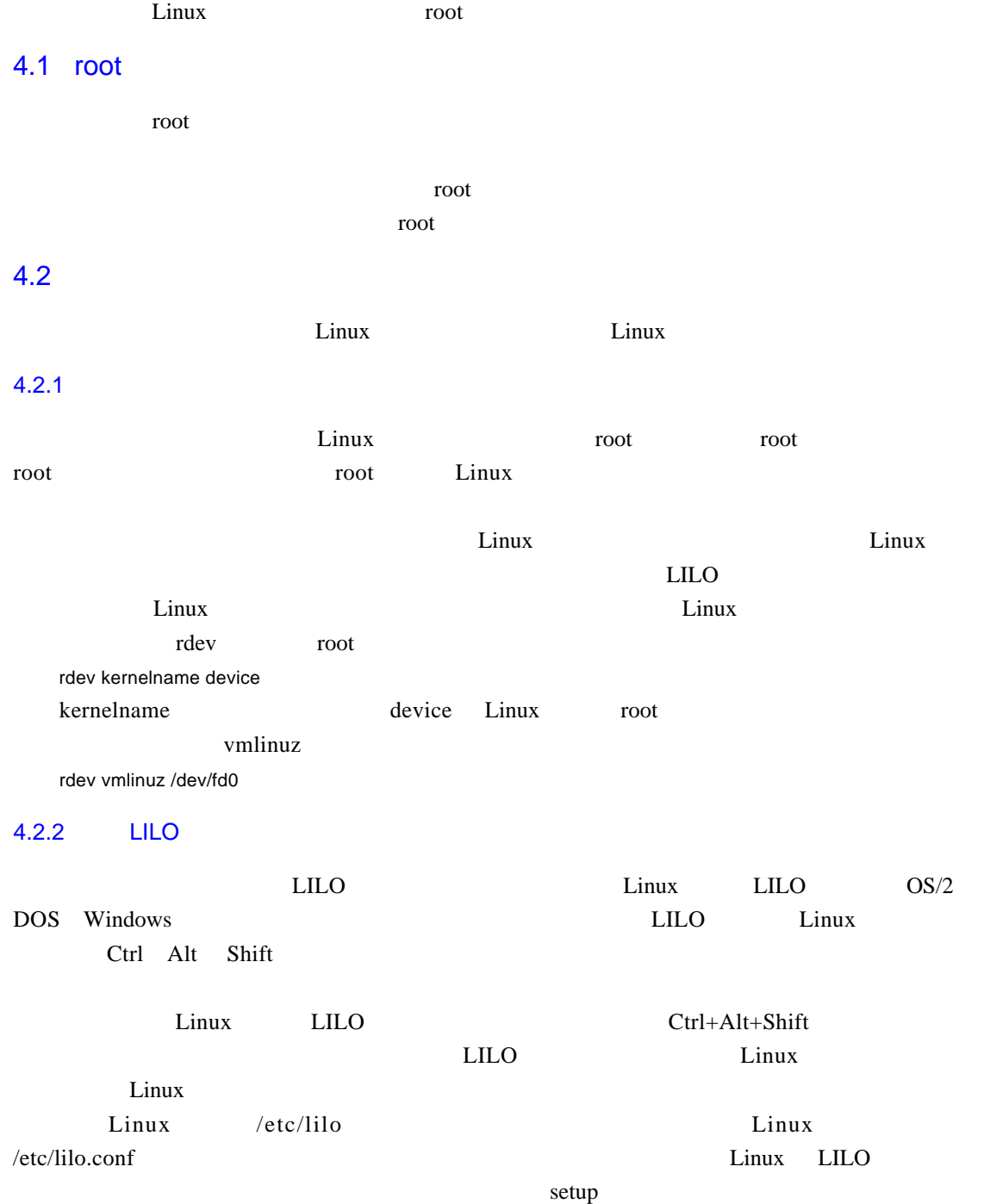

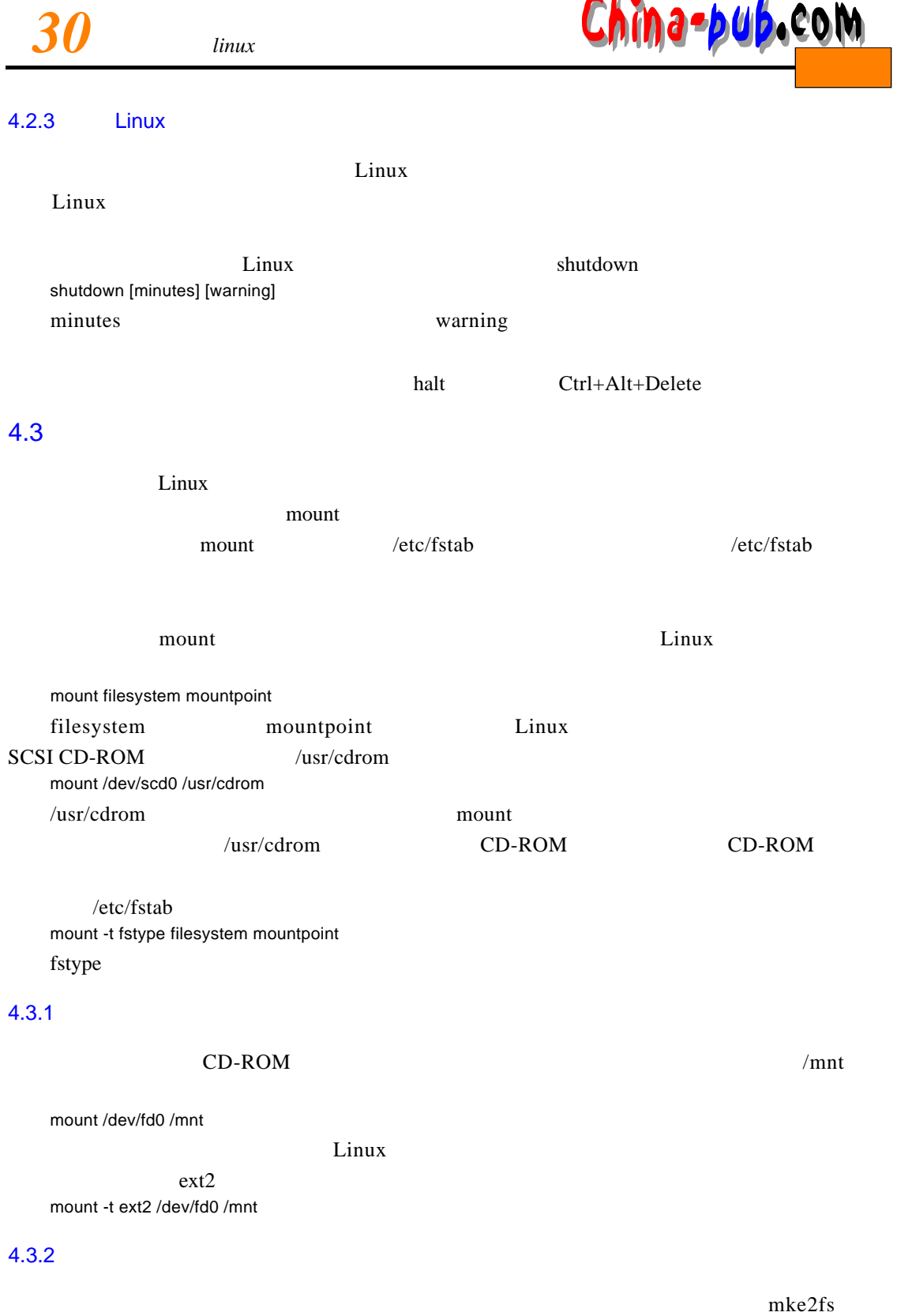

mkdev fs mke2fs /dev/fd0 1440

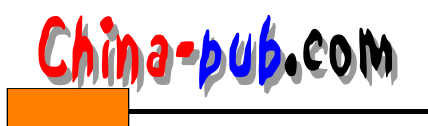

 $1.44MB$  3.5

### $4.3.3$

**Linux**  $\alpha$  and  $\beta$  and  $\alpha$  and  $\alpha$  an

 $/$ dev $/$ fd $0$ umount /dev/fd0

### $4.4$

fsck e2fsck e2fsck e2fsck Einux ext2fs

e2fsck e2fsck -av /dev/hda1

 $\sqrt{\det(\theta)}$  /dev/hda1

# $4.5$

#### $\lim_{k \to \infty}$

dd if=/dev/zero of=/swap bs=1024 count=16416 1 6 M B 16416 blocks and the swap mkswap /swap 16416 swapon /swap swapoff /swap 然后再用rm 命令删除文件。  $16MB$  , and  $8$ gzip compress compress  $\sim$  Z compress filename uncompress filename  $\ddot{R}$ gzip entropy examples the same compress service service service service service service service service service

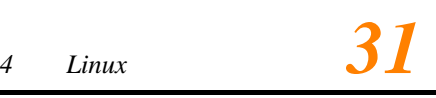

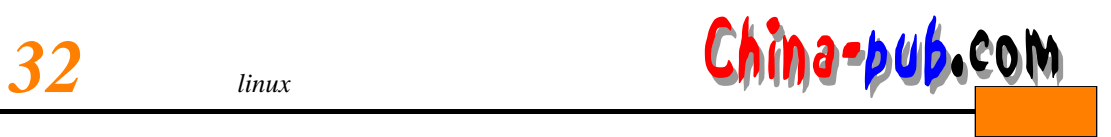

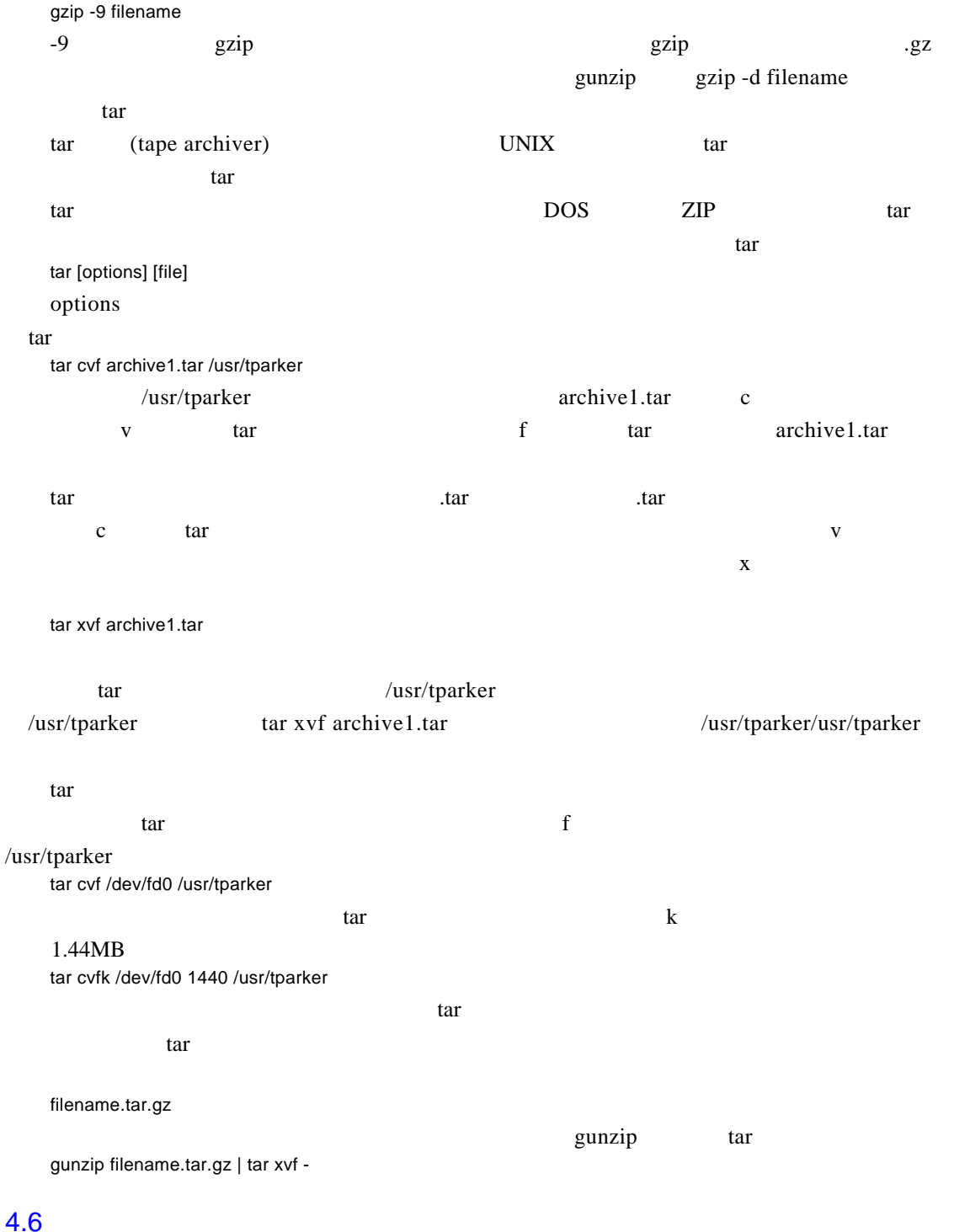

可以使用tar 命令备份。例如,可以使用如下的命令把整个文件系统备份到软盘中: tar -cvfbk /dev/fd0 1440 4 /

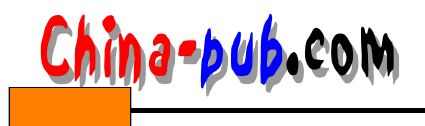

## $4.7$

 $4.7.1$ 

/etc/HOSTNAME /etc/HOSTNAME hostname hostname hellfire hellfire  $4.7.2$ emergency boot/root  $m$ ount  $m$ 4.7.3 root proot the boot/root to the boot/root could be root a root of  $\mathbb{R}^n$  root of  $\mathbb{R}^n$  root of  $\mathbb{R}^n$  root of  $\mathbb{R}^n$  root of  $\mathbb{R}^n$  root of  $\mathbb{R}^n$  root of  $\mathbb{R}^n$  root of  $\mathbb{R}^n$  root of  $\mathbb{R}^n$ / etc/passwd root

 $4.7.4$ 

 $\angle$ etc/motd